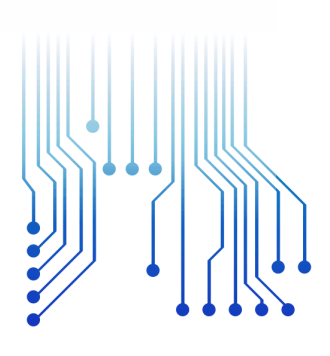

CURSO DE GRADUAÇÃO EM ENGENHARIA ELÉTRICA

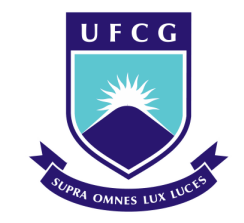

Universidade Federal de Campina Grande RODRIGO TORRES GUIMARÃES

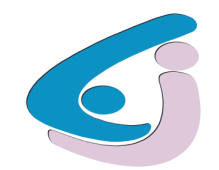

Centro de Engenharia Elétrica e Informática

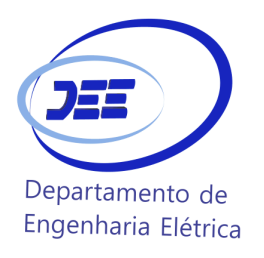

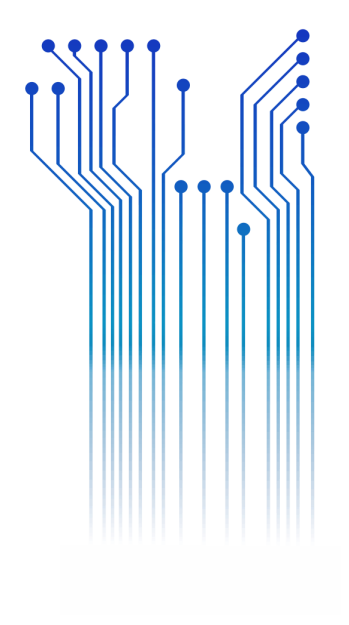

TRABALHO DE CONCLUSÃO DE CURSO AMBIENTE VIRTUAL PARA AUXÍLIO DO APRENDIZADO DE INSTALAÇÕES ELÉTRICAS PREDIAIS

> Campina Grande - PB 2018

#### RODRIGO TORRES GUIMARÃES

#### AMBIENTE VIRTUAL PARA AUXÍLIO DO APRENDIZADO DE INSTALAÇÕES ELÉTRICAS **PREDIAIS**

*Trabalho de Conclusão de Curso submetido à Coordenação do Curso de Graduação em Engenharia Elétrica da Universidade Federal de Campina Grande como parte dos requisitos necessários para a obtenção do grau de Bacharel em Ciências no Domínio da Engenharia Elétrica.* 

Área de Concentração: Processamento de Energia

Professor Jalberth Fernandes de Araujo, D.Sc. Orientador

> Campina Grande 2018

#### RODRIGO TORRES GUIMARÃES

### AMBIENTE VIRTUAL PARA AUXÍLIO DO APRENDIZADO DE INSTALAÇÕES ELÉTRICAS **PREDIAIS**

*Trabalho de Conclusão de Curso submetido à Coordenação do Curso de Graduação em Engenharia Elétrica da Universidade Federal de Campina Grande como parte dos requisitos necessários para a obtenção do grau de Bacharel em Ciências no Domínio da Engenharia Elétrica.* 

Área de Concentração: Processamento de Energia

Aprovado em 08/03/2018

**Professor Célio Anésio da Silva, D.Sc.** Universidade Federal de Campina Grande Avaliador

**Professor Jalberth Fernandes de Araujo, D.Sc.** Universidade Federal de Campina Grande Orientador, UFCG

Dedico este trabalho à minha família, namorada e amigos que me deram forças para seguir nesta árdua caminhada.

## AGRADECIMENTOS

Agradeço à Deus, em primeiro lugar, por me dar forças para seguir em frente para conquistar meus objetivos.

Agradeço à minha família, em especial meus pais Hilton e Rosemary, por terem se esforçado para me proporcionar uma boa educação e por fornecer apoio incondicional, me dando forças e coragem para eu superar todas as adversidades ao longo desta caminhada.

Agradeço à minha namorada Laís, por estar sempre ao meu lado, me apoiando e dividindo comigo as alegrias e tristezas dessa trajetória.

Agradeço também à todos os meus amigos, que tornaram minha caminhada muito mais fácil.

Agradeço à meu orientador e amigo, Jalberth, pela orientação e por ser um parceiro para todas as horas.

Enfim, agradeço a todas as pessoas com as quais tive a oportunidade e o privilégio de conviver, que de alguma forma, passaram pela minha vida e contribuíram para a construção do que sou hoje.

*"O mundo virtual não é um fenômeno negativo, mas a extensão da vida real, vagando além do tempo e da geografia"*

Carolina Cruz.

## RESUMO

Devido à importância das instalações elétricas, a disciplina é abordada em cursos técnicos e graduações em bacharel na área da eletricidade. Geralmente, os conhecimentos em Instalações Elétricas são expostos em aulas teóricas e práticas. Porém, atividades práticas em laboratórios demandam tempo e espaço físico, que muitas vezes impossibilitam sua utilização pelos alunos, seja pela grande demanda de usuários ou por horários disponíveis para utilização do mesmo. Para resolver este problema, os laboratórios virtuais desempenham um papel importante como ferramenta no processo de ensino de aprendizagem, criando e conduzindo experimentos simulados. Neste trabalho foi desenvolvido um ambiente virtual para auxiliar o aprendizado de instalações elétricas. O ambiente permite o estudante treinar os seus conhecimentos sobre instalações elétricas, assim como melhorar a prática de ensino e aprendizagem do professor e do estudante. Além disso, o ambiente virtual permite que o estudante tenha a flexibilidade de realizar tarefas práticas fora do espaço acadêmico.

**Palavras-chave:** Ambiente virtual, instalações elétricas, laboratório virtual, s*erious game*.

## **ABSTRACT**

Due to the importance of electrical installations, the discipline is approached in technical courses and graduations in bachelor in the area of electricity. Generally, the knowledge in Electrical Installations is exposed in theoretical and practical classes. However, practical activities in laboratories require time and physical space, which often make it impossible for students to use it, either due to the great demand of users or the timetables available to use it. To solve this problem, virtual labs play an important role as a tool in the learning teaching process, creating and conducting simulated experiments. In this work, a virtual environment was developed to assist the learning of electrical installations. The environment allows the student to train their knowledge about electrical installations, as well as improving the teaching and learning practice of the teacher and the student. In addition, the virtual environment allows the student to have the flexibility to perform practical tasks outside of academic space.

**Keywords:** Electrical installation, serious game, virtual environment, virtual laboratory.

# SUMÁRIO

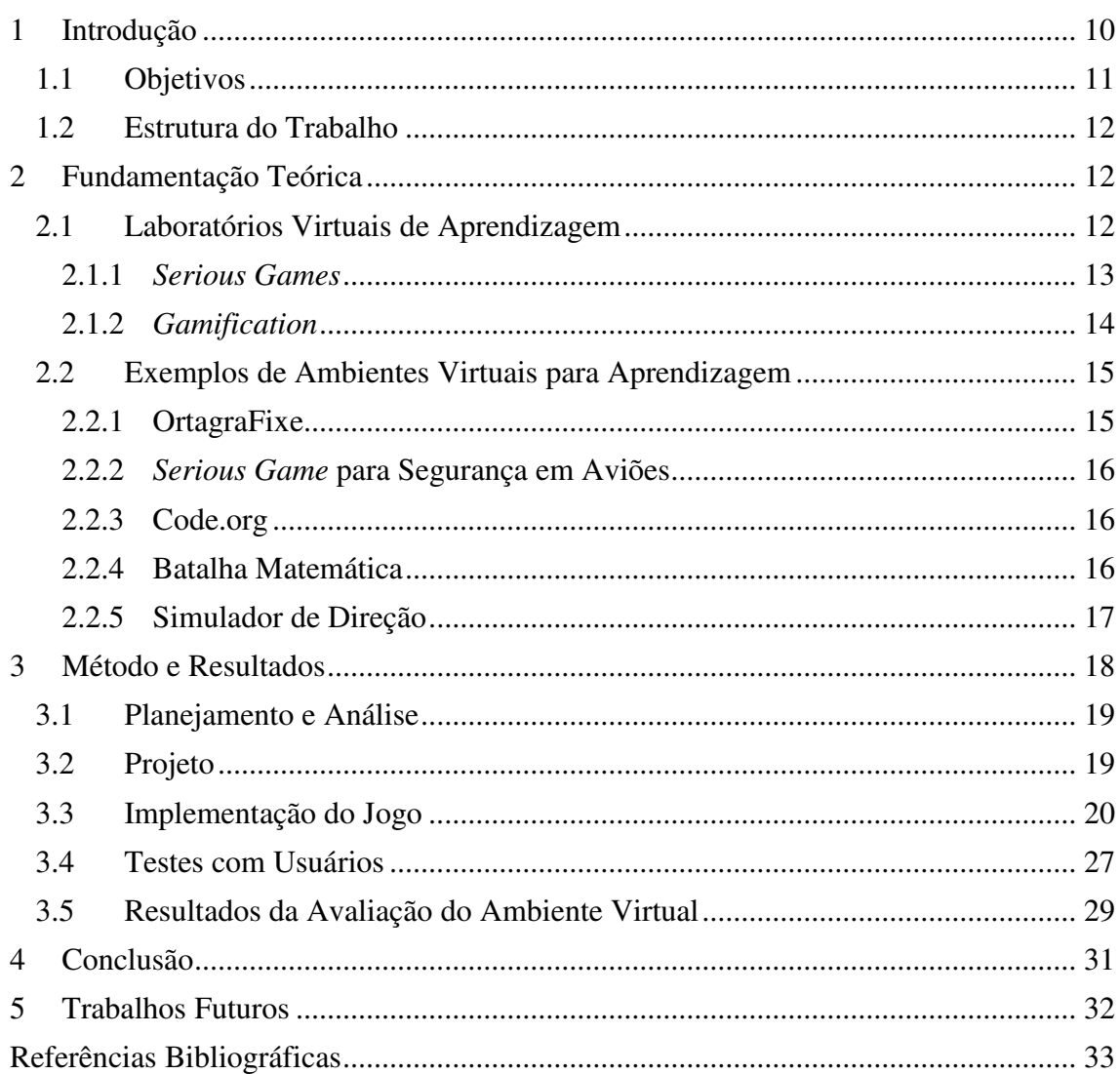

## 1 INTRODUÇÃO

Um dos grandes obstáculos enfrentados pelos estudantes e profissionais de engenharia elétrica é o elevado grau de abstração com o qual muitas vezes são solicitados a trabalhar. Neste contexto, são particularmente importantes as atividades experimentais no sentido de transpor a barreira que separa o conceito teórico e abstrato da sua aplicação prática. (MORAIS *et al.,*  2014)

Segundo DOMIJAN & EMBRIZ-SANTADER (1992) atividades experimentais práticas são essenciais para formação de profissionais da engenharia, pois o convívio com determinada experiência facilita o entendimento do conteúdo a ela relacionado. O laboratório potencializa os conhecimentos, podendo ser utilizado para avaliar de forma experimental hipóteses sobre fenômenos particulares.

Um dos principais objetivos de uma universidade é formar profissionais competentes e capacitados em suas respectivas áreas, por este motivo, os estudantes são considerados como os principais componentes do ambiente acadêmico, e é importante que o processo de aprendizagem seja realizado de forma mais eficiente possível. Como observado por CASAS & HOYO (2009), o ensino prático permite que os conhecimentos teóricos sejam mais bem compreendidos, além de que ao realizar experimentos, os alunos tendem a desenvolver habilidades que serão importantes no mercado de trabalho, como tomada de decisões, conhecimento dos riscos inerentes à certas atividades, trabalho em equipe e visão crítica.

Partindo da premissa que o conhecimento prático potencializa o conhecimento teórico e o desenvolvimento de habilidades, aulas em laboratórios são essenciais para o desenvolvimento dos estudantes. Em muitas universidades, à exemplo da Universidade Federal de Campina Grande, as disciplinas de laboratório são ofertas como correquisitos de disciplinas teóricas, porém, com carga horária menor, geralmente, uma aula semanal ou quinzenal, sendo insuficiente para a fixação de alguns conceitos por parte de alguns estudantes.

Esta problemática afeta muito os estudantes de Instalações Elétricas de universidades e cursos técnicos, por ser uma área que demanda muito conhecimento prático para o melhor entendimento da teoria, por abordar conceitos que descrevem a maneira com que a energia elétrica pode ser usufruída pelas pessoas em atividades rotineiras, como assistir televisão, utilizar um computador, um *smartphone*, esquentar comida em um micro-ondas, poder iluminar

um cômodo, ou por setores industriais, sendo essenciais para processos de fabricação e produção. Para usufruto com segurança de todas essas atividades é sempre importante chamar atenção para um correto projeto e adequada execução de instalações elétricas baseadas nas normas que definem os requisitos mínimos de segurança e qualidade.

Motivada para resolver os problemas de tempo e espaço que as disciplinas práticas enfrentam, a criação de ambientes virtuais passou a ser recorrentes com o avanço tecnológico, resultando em novos tipos de laboratórios, os virtuais. Segundo MOHAMMAD & MARZIEH (2013) o laboratório virtual é um ambiente interativo para a criação e realização de experimentos simulados que desempenha um papel importante como plataforma para experiências no processo de ensino-aprendizagem.

Apesar das engenharias terem uma relação direta com a tecnologia, muitas áreas e disciplinas ainda não foram abrangidas por laboratórios virtuais. Neste trabalho de conclusão de curso descreve-se a implementação de um ambiente virtual para auxílio na aprendizagem em instalações elétricas prediais, com intuito de proporcionar aos estudantes um ambiente em que possam desenvolver conhecimentos técnicos e aperfeiçoar conceitos teóricos. É válido pontuar que um ambiente assim não substitui o laboratório real, mas se usados em conjunto, tornam-se uma ferramenta poderosa para um ambiente acadêmico.

## 1.1 OBJETIVOS

O decorrente trabalho objetiva a criação de um ambiente virtual que simule instalações elétricas prediais comuns, com intuito acadêmico, para ser utilizado como forma de treinamento e estudo para alunos, assim como, auxílio no ensinamento para professores, além de chamar atenção de leigos sobre o assunto.

Para comprimir o principal objetivo desse trabalho, alguns outros objetivos específicos devem ser cumpridos, tais como:

- 1. Desenvolver um ambiente virtual que permita a prática mais frequente de instalações elétrica;
- 2. Englobar no ambiente virtual mecanismos que permitam que os estudantes aprendam novos conceitos e possam avaliar seus conhecimentos, bem como possibilitar que professores possam utilizá-lo para ensino e avaliação de estudantes;

3. Verificar junto ao professor e estudantes se a ferramenta é útil para auxiliar no ensino e aprendizagem de instalações elétricas.

## 1.2 ESTRUTURA DO TRABALHO

Este trabalho está distribuído da seguinte maneira: O Capítulo 1 é introdutório, contextualiza o trabalho e apresenta os objetivos No desenvolvimento do trabalho, Capítulo 2, é feita uma revisão bibliográfica de estudos que serviram como base para criação do ambiente virtual para instalações elétricas prediais. Posteriormente, Capítulo 3, é introduzida a metodologia utilizada, quando são descritas as etapas da construção da ferramenta, juntamente com uma análise e discussão dos resultados obtidos com o estudo presente neste trabalho. A etapa seguinte, Capítulo 5, faz uma análise e discussão dos resultados obtidos. O trabalho é finalizado no Capítulo 6, com propostas e refinamentos para pesquisas similares posteriores."

## 2 FUNDAMENTAÇÃO TEÓRICA

#### 2.1 LABORATÓRIOS VIRTUAIS DE APRENDIZAGEM

Os avanços tecnológicos trouxeram mudanças no cotidiano das pessoas. A maneira em que se comunicam, comem, viajam, trabalham, entre outras atividades rotineiras, não é mais a mesma de 10 anos atrás e para o campo da educação é normal que essa mudança também aconteça. As aulas tradicionais são muito importantes como base na formação do aluno, mas é importante que haja o emprego da tecnologia no ensino, a utilização de *slides*, vídeo-aulas, simulações computacionais, laboratórios virtuais, jogos digitais para aprendizagem, são ferramentas facilitadoras tanto para o estudo como para o ensino.

Os Laboratórios Virtuais de Aprendizagem (LVA) são páginas *web*, *software* ou CD-ROM que contêm um conjunto de objetos de aprendizagem, os quais possibilitam a realização de atividades experimentais, preferencialmente, mediante a simulação de equipamentos, materiais e variáveis. (LEAL & SEPEL, 2017)

Segundo ÁVILA et. al outros (2013) a efetiva implementação e utilização dos ambientes virtuais para aprendizagem permite a construção de ambientes realmente imersivos, fornecendo um alto nível de interação aos usuários com um baixo nível de complexidade.

O principal intuito da implementação de um Laboratório Virtual de Aprendizagem é oferecer meios para realização de experimentos sem que haja a necessidade da presença dos usuários em laboratórios reais. Segundo a perspectiva de MELO & OSSO JR. (2008), a utilização de laboratórios virtuais era ainda muito incipiente no Brasil, mas tendia a apresentar expansão nos próximos anos, pois forneciam recursos de simulação importantes para a análise de fenômenos e conceitos teórico-práticos. Atualmente, o uso de ferramentas digitais é frequente entre estudantes e professores, *software* capazes de simularem situações reais são utilizados vastamente, principalmente entre as engenharias por exemplo, o MATLAB, Multisim, OrCAD, AutoCAD, Scilab, Solid Works, etc.

A utilização de um ambiente virtual que possa simular experimentos vai potencializar o processo de ensino-aprendizagem "[...] permitindo que estudantes alocados remotamente desenvolvam suas atividades de laboratório, transpondo limitações geográficas e temporais, ao mesmo tempo em que são desenvolvidas habilidades no uso de instrumentos e sistemas reais (CALLAGHAN *et al*., 2008)".

GUILLERMO (2016) enumera algumas motivações para o desenvolvimento de ferramentas para educação virtual: a possibilidade de se realizar as mesmas ações da vida real de forma mais eficiente e sem que haja riscos; o custo é mais vantajoso em comparação à laboratórios reais; e é possível realizar algumas atividades que não seriam possíveis em circunstâncias normais devido a preocupações orçamentais ou de segurança.

 Uma forma de tornar o Laboratório Virtual mais atrativo é transformá-lo em um jogo digital, incentivando usuários por meio de fases e pontuações, resultando na criação de um ambiente virtual interativo e mais receptível para estudantes testarem seus conhecimentos, para professores ganharem mais uma ferramenta intuitiva e didática para auxiliar nas aulas e para leigos que podem aprender conceitos complexos e antes nunca vistos, de forma divertida e explicativa. Estes tipos de jogos, criados com a finalidade de expor conteúdos além da diversão são conhecidos como *Serious Games*.

#### 2.1.1 *SERIOUS GAMES*

Alguns autores como MICHAEL & CHEN (2005), RICHVOLDSEN (2009), ARVERS (2009), RITTERFIELD et. al (2009) definem os *Serious Games*, ou Jogos Sérios em português, como jogos que não tem como principal finalidade o entretenimento e sim a criação de um ambiente pedagógico caracterizado pela capacidade de ensinar, treinar e desenvolver habilidades entre os usuários.

Segundo ZYDA (2005), os *serious games* surgiram em meados dos anos 80, com simuladores utilizados para testes militares desenvolvidos pelos Estados Unidos da América. Com o objetivo de treinamento, os jogos sérios permitem a formulação de estratégias para resolver determinadas situações sem que haja riscos inerentes às atividades exercidas. Atualmente, existem mais de 2300 *serious games* classificados, utilizados em diversas áreas de ensino e de empresas.

A motivação para utilização dos *serious games* na área de educação parte de um premissa bem simples: se os jogos digitais são tão chamativos e alvo de um público gigantesco, será vantajoso também o uso deles para outros fins que não diversão, como treinamento e aprendizagem.

Esses tipos de jogos proporcionam um ambiente de aprendizagem individualizados e lúdicos, permitindo que os alunos testem ou aprimorem seus conhecimentos e desenvolvam novas habilidades, como pensamento estratégico, tomada de soluções, concentração e trabalho em equipe.

Na área de instalações elétricas prediais, os *serious games* ainda não são muito explorados. O desenvolvimento de uma ferramenta com esta finalidade permitiria criar um ambiente virtual capaz de simular as atividades realizadas em laboratório. Porém, para transformar conteúdos de laboratório em um jogo é necessário cumprir etapas de um processo conhecido como *gamification*, ou gamificação em português.

#### 2.1.2 *GAMIFICATION*

Segundo KAPP (2012) o processo de gamificação consiste na utilização de elementos presentes em jogos digitais, como mecânicas, estratégias, pensamentos, fora do contexto dos jogos, à fim de despertar a motivação entre os usuários à ação, auxiliar na solução de problemas e promover aprendizagens.

Originada como método aplicado em programas de marketing e aplicações para *web*, com a finalidade de motivar, engajar e fidelizar clientes e usuários (ZICHERMANN & CUNNINGHAM, 2012), a sua utilização em meios acadêmicos vem se popularizando nos últimos anos, com o objetivo de simular um determinado problema ou contexto, estimulando os usuários ao desenvolvimento de habilidades úteis para alcançar soluções, tanto para o ambiente virtual como para problemas reais.

A finalidade do jogo é que vai ditar quais elementos deverão ser empregados para a implementação do jogo digital, mas segundo ABT (1970) é necessário considerar quatro componentes estruturais para criação de um jogo sério: objetivos bem definidos, regras, desafios que testem e estimulem o conhecimento e por fim, a interatividade, tornando o jogo mais chamativo e mais próximo de situações reais.

## 2.2 EXEMPLOS DE AMBIENTES VIRTUAIS PARA APRENDIZAGEM

O papel de um educador não é fácil de ser executado, por isso, é necessário que haja um processo recorrente na busca por melhorias para potencializar o processo de ensino. O uso de recursos tecnológicos para proporcionar a interação e aprendizagem resulta na facilitação do entendimento do conteúdo por parte dos estudantes. A utilização de jogos digitais como ferramenta pedagógica vem se popularizando, e hoje em dia existem muitos estudos que comprovam a eficácia do uso dessas ferramentas em áreas como medicina, computação, engenharia, segurança, comércio e ciências básicas como matemática, química, biologia e física.

A seguir são citados alguns exemplos de estudos da aplicação de jogos para aprendizagem que motivaram a criação de um ambiente similar para área de Instalações Elétricas Prediais.

#### 2.2.1 ORTAGRAFIXE

MARQUES & SILVA (2012) desenvolveram um jogo, o OrtagraFixe, com objetivo de auxiliar o processo de ensino-aprendizagem das regras da nova reforma ortográfica. O jogo foi criado para alunos do ensino fundamental e médio e propõe vários desafios que consistem na apresentação de uma série de palavras que fazem parte ou não de uma determinada regra da nova ortografia, previamente apresentada ao usuário. Ao fim dos desafios é informado o desempenho do jogador.

Os autores objetivaram a construção de um ambiente atrativo e motivador para que alunos exercitem seus conhecimentos sobre a nova reforma ortográfica de uma maneira divertida e eficiente.

#### 2.2.2 *SERIOUS GAME* PARA SEGURANÇA EM AVIÕES

Atualmente, a educação na área da segurança em aviões é principalmente baseada no uso de mídias tradicionais, como materiais impressos, vídeos e/ou palestras. Porém, CHITTARO (2016) notou a ineficácia neste modelo educacional e para contornar este problema, foi implementado um *serious game* com intuito de instruir os usuários sobre a correta posição corporal que deve ser adotada em casos emergenciais quando ocorrem acidentes aéreos.

No jogo apela-se para animações fortes mostrando o que poderia acontecer com os passageiros caso não tivessem no posicionamento correto durante o acidente, causando um impacto nos usuários e gerando consciência sobre as ações corretas a serem tomadas.

O estudo se baseou em uma comparação entre pessoas que usaram o jogo com os que foram apresentados apenas por cartazes ilustrando as ações corretas, os resultados mostraram uma superioridade na eficácia do método apresentado no jogo. Os usuários se saíram melhores em simulações de desembarques em casos de emergência e de possíveis quedas, podendo resultar em uma redução de fatalidades em caso de acidentes.

#### 2.2.3 CODE.ORG

Engenheiros da Google, Microsoft, Facebook e Twitter desenvolveram uma plataforma, Code Studio (http://code.org), para a aprendizagem de programação.

Como citado por SEVERGNINI (2016) a plataforma dispõe de cursos, listas de exercícios agrupados por conteúdo, diversos níveis de dificuldade e faixa etária, vídeos e até ementas dedicadas aos professores.

A ferramenta apresenta um visual esteticamente agradável e uma funcionalidade intuitiva e utiliza personagens de desenhos animados como elementos para programação, tornando chamativo para crianças e despertando a curiosidade e o interesse de leigos para área.

#### 2.2.4 BATALHA MATEMÁTICA

Motivados com a tentativa de tornar o aprendizado em matemática mais atrativo para os alunos de ensino fundamental MORAES E COLPANI (2016) criaram um *serious game* para desenvolvimento da capacidade do cálculo mental envolvendo as operações básicas da matemática.

O jogo é dividido em quatro *minigames*, cada um representando desafios relacionados com as operações básicas da matemática, adição, subtração, multiplicação e divisão. Os usuários têm que solucionar equações propostas, e assim vão marcando pontos e passando de níveis. Na Figura 1 é mostrado um desafio de adição.

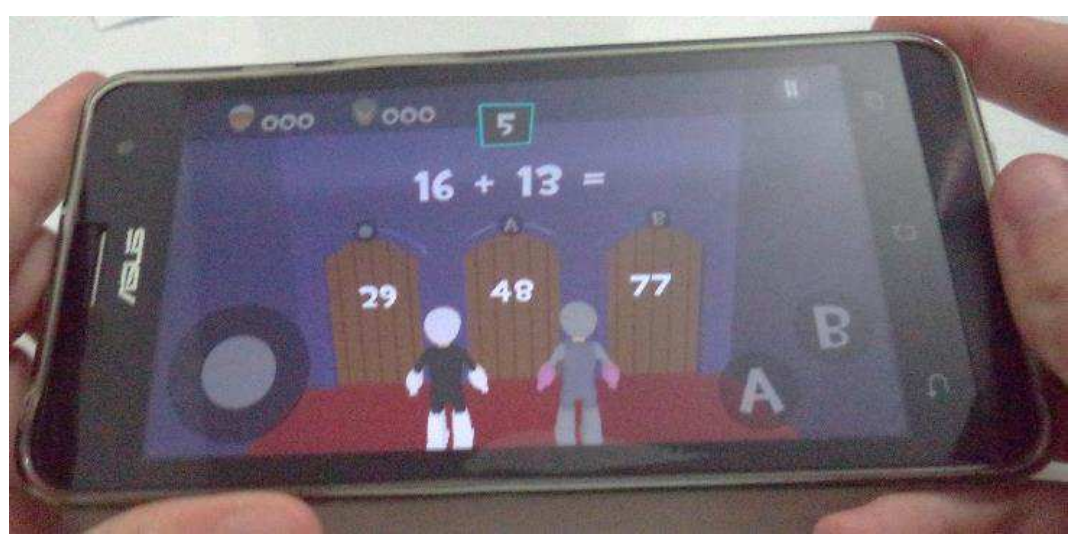

Figura 1 – Desafio de adição da Batalha Matemática.

Fonte: MORAES E COLPANI (2016).

A ferramenta foi acompanhada por uma professora de matemática com intuito de otimizar o produto e auxiliar no processo de ensino-aprendizagem de maneira lúdica e envolvente.

#### 2.2.5 SIMULADOR DE DIREÇÃO

O uso do simulador de direção para quem vai tirar a primeira habilitação passou a ser obrigatório a partir do 2014 no Brasil e essa é uma medida para preparar ainda mais os candidatos que estão tentando obter a Carteira Nacional de Habilitação.

O simulador é similar à um jogo de corrida de carros e nele os alunos encontram os mesmo elementos presentes em um carro normal, como volante, marcha, pedais, cinto de segurança e setas sinalizadoras, como visto na Figura 2, e têm reproduzidas situações como ultrapassagem, mudança de faixa, direção com chuva e manobra em marcha à ré uma excelente maneira de passar ainda mais segurança para quem está prestes a sair para rua com um carro. O uso de um simulador de direção visa sanar a insegurança da maioria dos motoristas iniciantes, permitindo que haja treinamento em situações perigosas simuladas sem nenhum risco, como dirigir na chuva, a noite, em tráfego pesado ou realizar baliza.

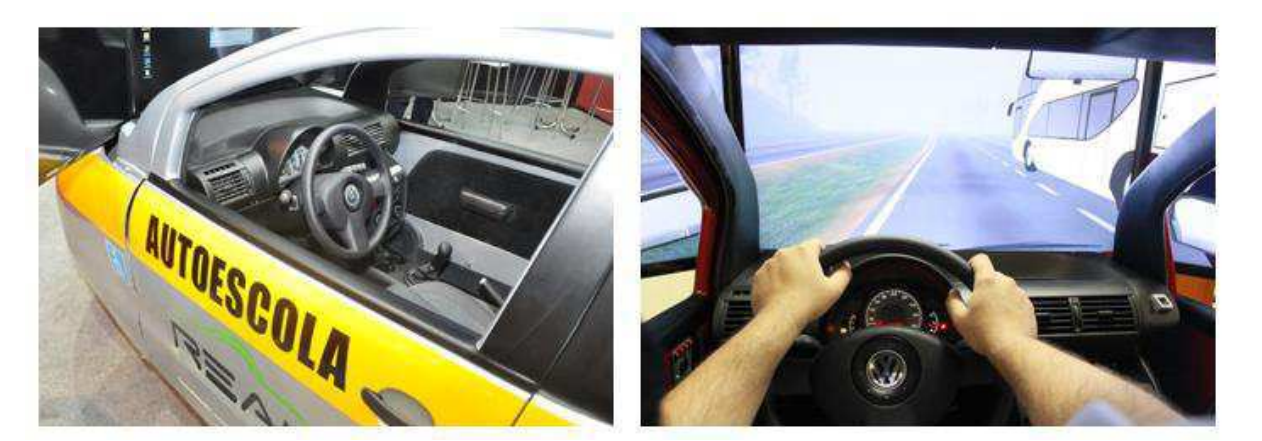

Figura 2 – Simulador de direção para auto escolas.

Fonte: Real Simuladores (2018).

No decorrer do trabalho foram expostos alguns estudos que comprovaram a eficácia da utilização de jogos digitais para fins acadêmicos. Porém, a área de Instalações Elétricas Prediais até então não tinha sido contemplada com nenhuma ferramenta para esta finalidade. Por ser uma área em que a prática é muito importante para apreensão de conceitos, e por apresentar certos riscos de possíveis choques elétricos caso haja manuseio de forma errônea ou descuidada. Um ambiente virtual no qual fosse permitido o treinamento e aprendizagem de conhecimentos do assunto pode facilitar o processo de ensino-aprendizagem.

## 3 MÉTODO E RESULTADOS

A fim de superar as dificuldades encontradas em disciplinas laboratoriais foi realizado um estudo em que se desenvolveu a implementação de um ambiente virtual para treinamento em instalações elétricas prediais.

Com o intuito de alcançar o objetivo principal deste trabalho, foi desenvolvido o método que está listado abaixo e explicada logo a seguir. Na Figura 3 é exibido o organograma detalhando as etapas da produção do ambiente virtual.

- Planejamento: Escolheu-se o tipo de ambiente virtual que seria utilizado;
- Análise: Definiu-se especificações que atendiam às necessidades que motivaram a criação desta ferramenta;
- Projeto: Elaborou-se modelos do produto;
- Implementação: Criou-se um produto mínimo viável;
- Testes: Realizou-se testes com um grupo de alunos;
- Avaliação e *Feedback*: Foram sugeridas algumas mudanças para melhoria da ferramenta, resultando em uma primeira versão publicável.

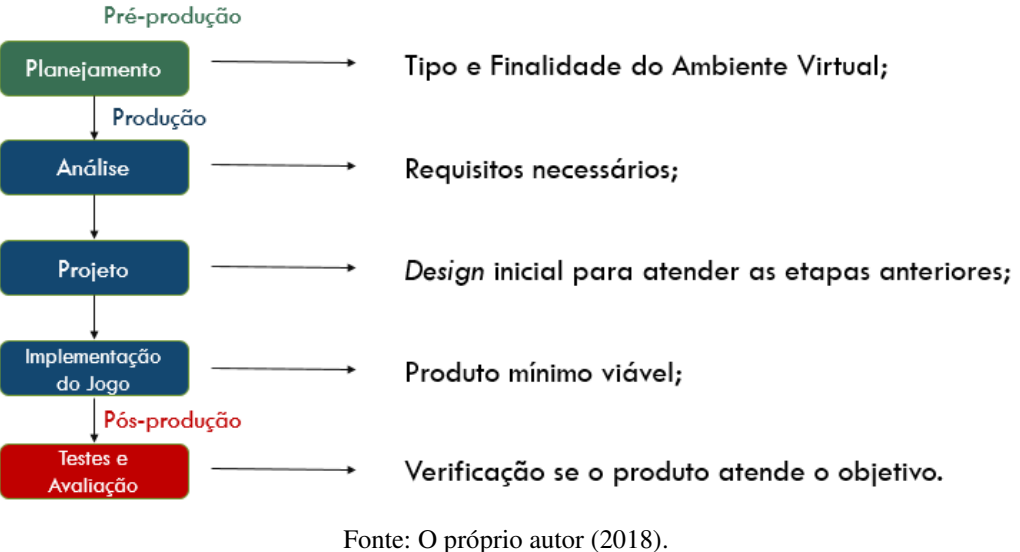

Figura 3 – Organograma das etapas de produção do ambiente virtual.

#### 3.1 PLANEJAMENTO E ANÁLISE

O ambiente virtual ideal para treinamento em instalações elétricas prediais deve ser capaz de simular instalações no mundo real, permitindo que os usuários possam testar seus conhecimentos e interajam com meio digital, vendo os resultados de suas ações corretas ou incorretas. Decidiu-se então, replicar digitalmente as instalações demonstradas no guia de experimentos formulado por GUEDES E TRAJANO (2009) para a disciplina Laboratório de Instalações Elétricas do curso de graduação em Engenharia Elétrica da Universidade Federal de Campina Grande (UFCG). Para tornar o ambiente virtual mais apelativo para seu uso, o laboratório virtual a ser criado foi realizado em formato de um jogo digital.

## 3.2 PROJETO

A partir das especificações obtidas nos processos de planejamento e análise, mapeou-se estruturas e finalidades que o ambiente virtual deveria abordar para alcançar seus objetivos principais.

Na disciplina de Laboratório de Instalações Elétricas Prediais são realizados experimentos acerca da realização de conexões de condutores elétricos para alimentar diversos tipos de montagens, como por exemplo, instalações de tomadas, fotocélulas, sensores de presença, campainha (cigarra) e lâmpadas acionadas por variados tipos de interruptores. O ambiente virtual deveria simular estas montagens de maneira que o estudante aprendesse quais ações deveriam ser tomadas para a realização das instalações e despertar a atenção e o cuidado para evitar certo tipos de erros que poderiam causar danos. Para diferenciar de um simples laboratório virtual, o ambiente deveria apresentar mecânicas presentes em jogos digitais, como pontuações e classificações.

### 3.3 IMPLEMENTAÇÃO DO JOGO

O ambiente virtual foi implementado através do *game engine* (motor de jogo) Construct 2©, utilizado para criação de jogos digitais multiplataforma em 2D baseados em HTML 5. O Construct 2© foi desenvolvido pela SCIRRA LTDA. e é destinado primeiramente para nãoprogramadores, permitindo a criação rápida de jogos, por meio do estilo *drag-and-drop* (arrastar e largar, nomenclatura utilizada nas interfaces gráficas de computadores, é a ação de clicar em um objeto virtual e "arrastá-lo" a uma posição diferente ou sobre um outro objeto virtual) usando um editor visual e um sistema de lógica baseada em comportamento.

O jogo se inicia com um menu inicial, como pode ser visto na Figura 4, na qual é possível acessar, a partir de botões, o menu de instalações elétricas, os créditos ou sair do jogo.

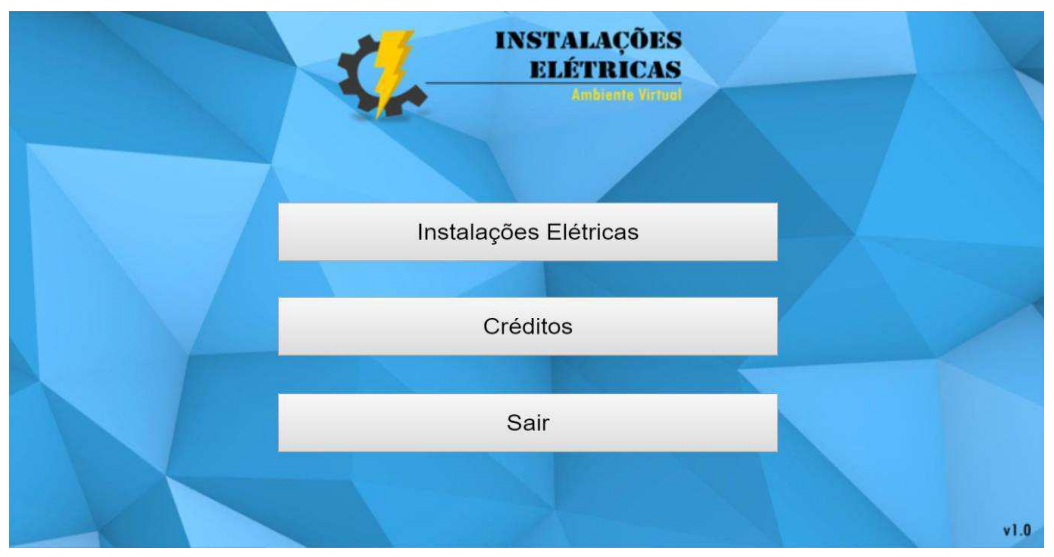

Figura 4 – Menu inicial do jogo de Instalações Elétricas.

Fonte: O próprio autor.

No menu Créditos, como visto na Figura 5, é mostrada a autoria e a finalidade da criação do jogo, além da disponibilização de um *link* em que usuários podem mandar e-mails fornecendo críticas e/ou sugestões para melhoria do ambiente virtual. Já no menu Instalações Elétricas, conforme é apresentado na Figura 5, o jogador será apresentado a um novo menu, onde terá a opção de escolher qual instalação elétrica deseja realizar virtualmente.

Figura 5 – Créditos do jogo de Instalações Elétricas.

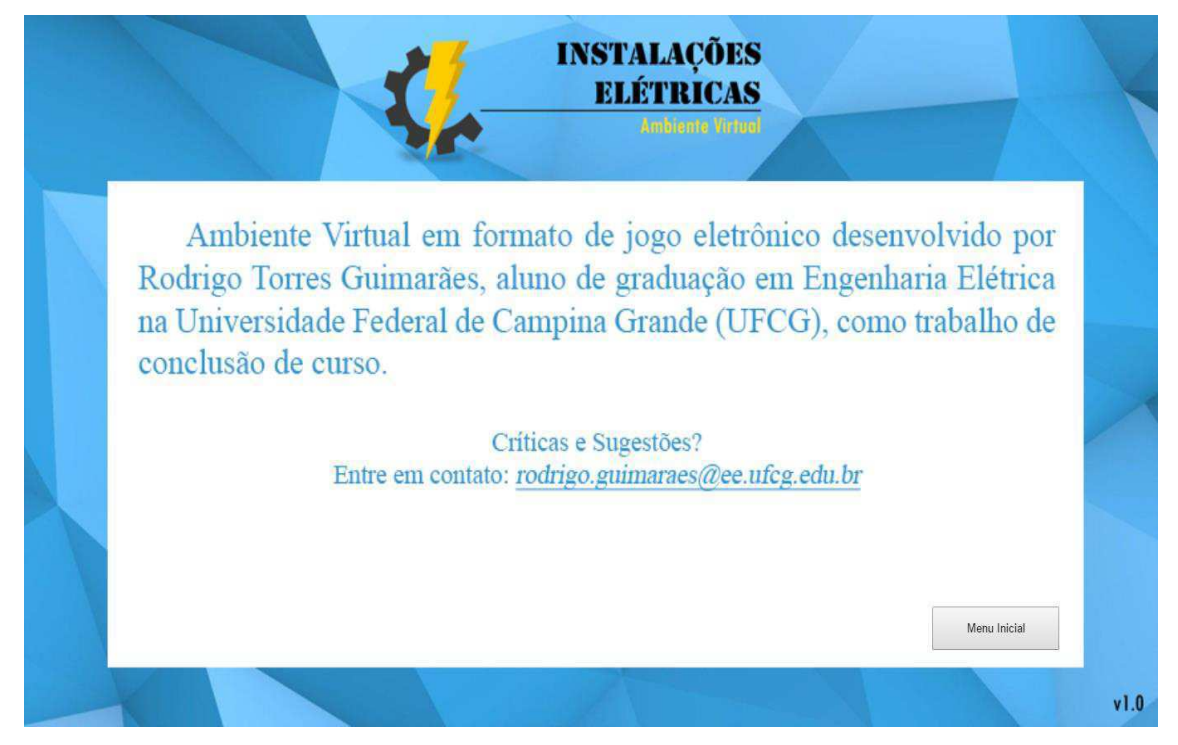

Fonte: O próprio autor.

Como visto na Figura 6, o jogo contempla 9 (nove) instalações elétricas possíveis de serem simuladas. As instalações de uma lâmpada acionada por um interruptor de uma seção, ilustrado na Figura 7, de uma lâmpada acionada por um interruptor de uma seção conjugada com tomada, ilustrado na Figura 8a, de duas lâmpadas acionadas por um interruptor de duas seções, ilustrado na Figura 8b, de duas lâmpadas acionadas por um interruptor de uma seção, ilustrado na Figura 9a, de duas lâmpadas acionadas por um interruptor de duas seções conjugada com tomada, ilustrado na Figura 9b, de lâmpada acionada por interruptores paralelos (threeways), ilustrado na Figura 10a, de lâmpada acionada por three-ways e four-ways, ilustrado na Figura 10b, de campainha, ilustrado na Figura 11a, e de lâmpada acionada por fotocélula, ilustrado na Figura 11b.

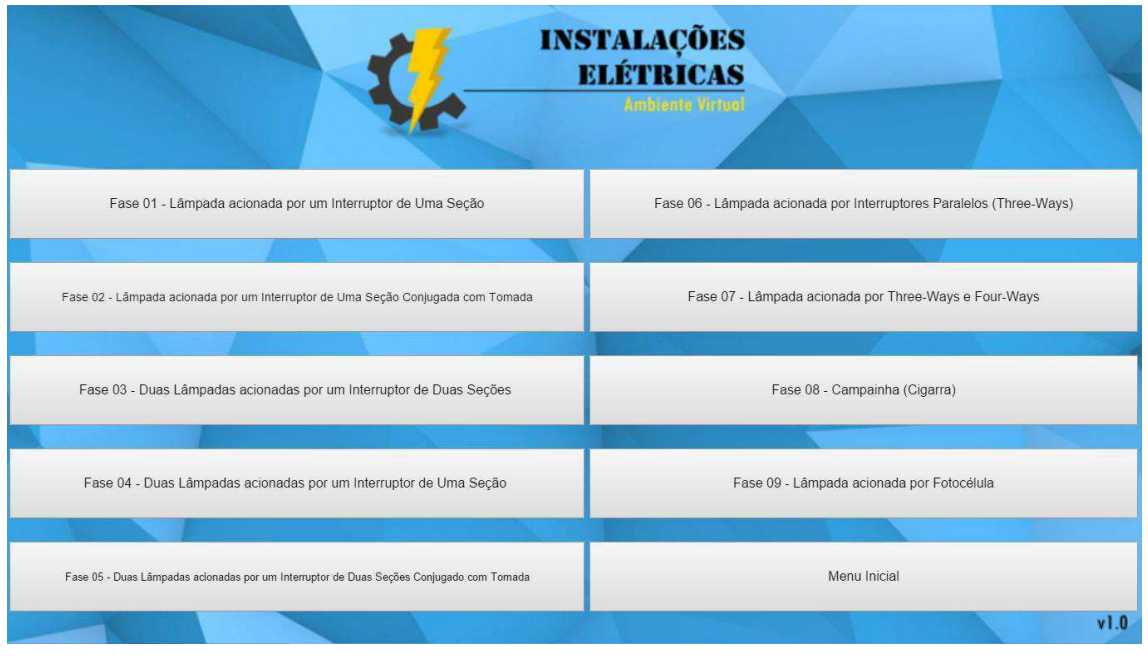

Figura 6 – Menu inicial do jogo de Instalações Elétricas.

Fonte: O próprio autor.

Figura 7 – Fase 1 do jogo de Instalações Elétricas.

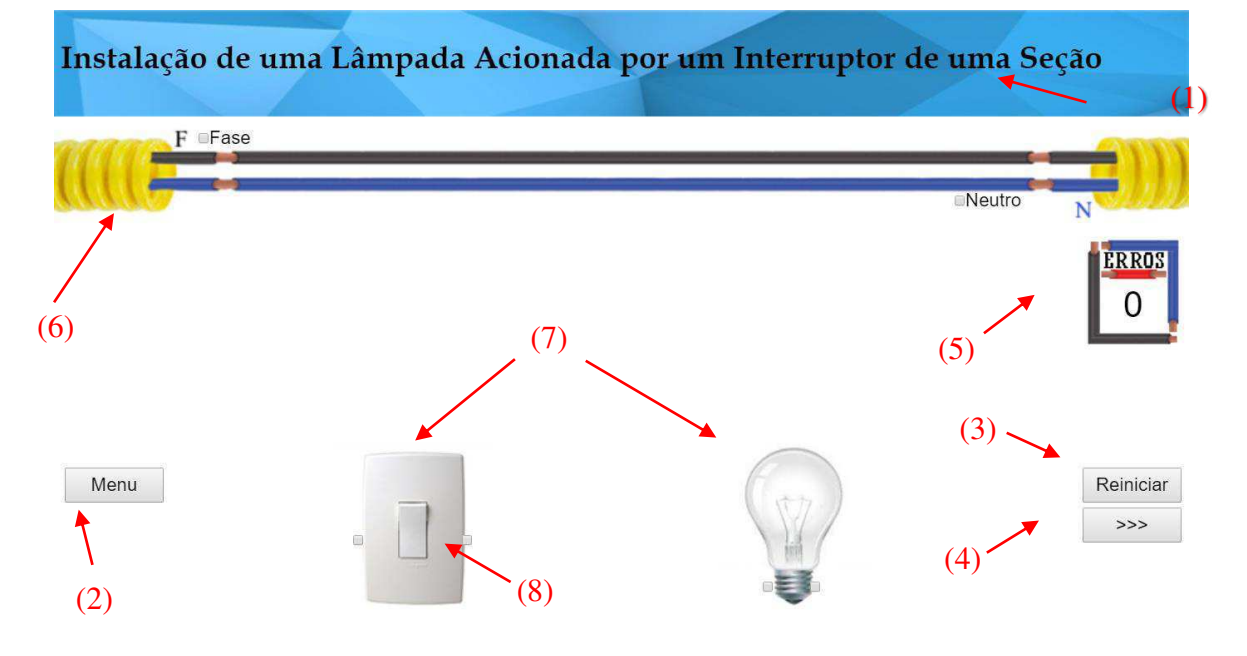

Fonte: O próprio autor.

Nota-se que em cada fase, alguns elementos do jogo estão dispostos na tela. A partir da Figura 4, pode-se ver: (1) a Especificação da Instalação; (2) o Botão de Menu – torna possível que o usuário retorne para menu de instalações mostrado na Figura 3; (3) Botão Reiniciar – desfaz todas as ações realizadas pelo jogador e zera o contador de erros; (4) Botão *Next* (>>>) – permite que o jogador avance para próxima fase, nas demais fases é presente também o Botão

*Previous* (<<<) – permite que o jogador retorne para uma fase anterior; (5) Contador de erros – como o próprio nome já indica este contador soma 1 a cada erro cometido na instalação pelo jogador; (6) Eletroduto com os condutores – simulando o que geralmente é encontrado nas paredes, pisos e/ou tetos em uma instalação elétrica real; (7) Dispositivos necessários para realização da instalação atual; e (8) *Checkbox* – caixa de marcação, ao marcá-las o jogador indicará onde começa e termina as conexões.

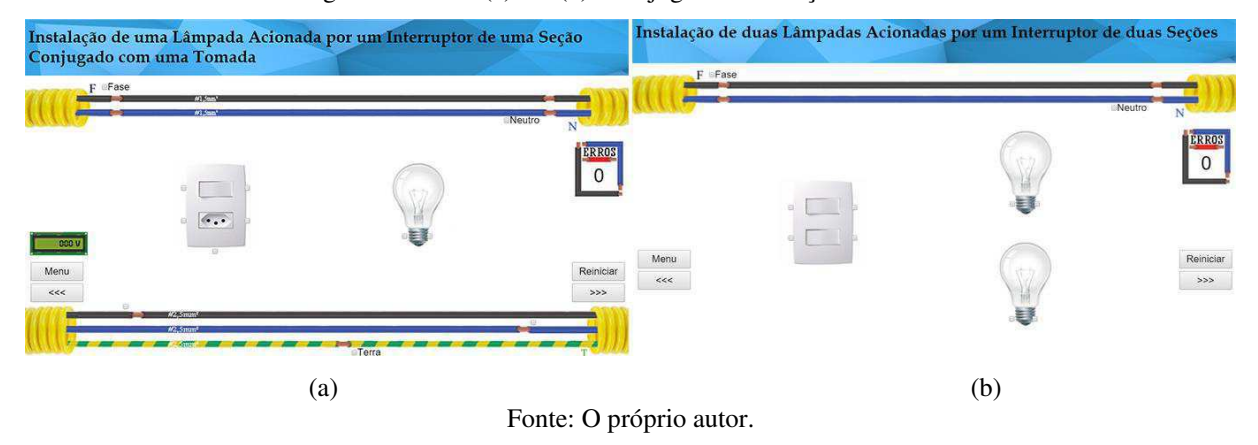

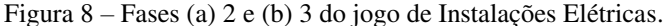

Figura 9 – Fases (a) 4 e (b) 5 do jogo de Instalações Elétricas.

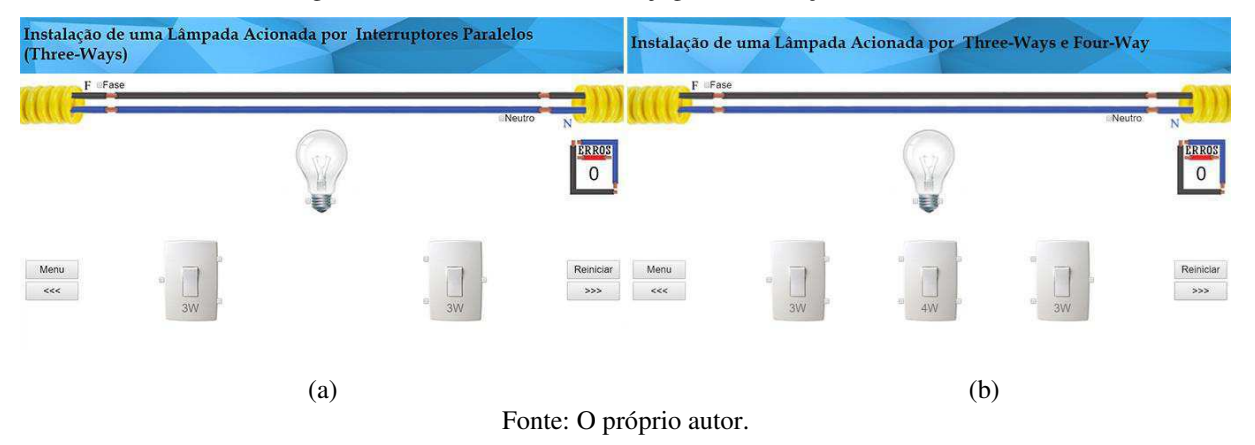

Figura 10 – Fases (a) 6 e (b) 7 do jogo de Instalações Elétricas.

Instalação de duas Lâmpadas Acionadas por um Interruptor de duas Seções Instalação de duas Lâmpadas Acionadas por um Interruptor de uma Seção .<br>Conjugado com uma Tomada ERROS ERROS  $\overline{0}$  $\overline{0}$ Menu $\lll$  $\rightarrow$  $(a)$  (b) Fonte: O próprio autor.

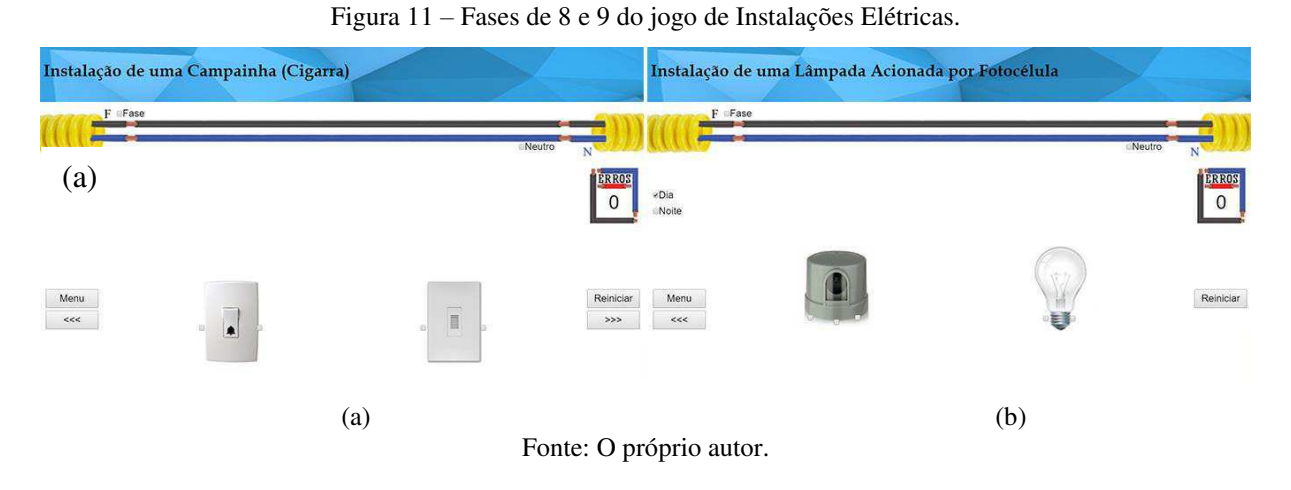

No começo da fase 1 é mostrada uma animação com um breve tutorial ensinando como fazer para realizar as conexões elétricas, ao marcar um *checkbox*, o jogador indica onde o condutor elétrico vai se iniciar, ao marcar outro em seguida, a conexão será realizada, como apresenta-se na Figura 12.

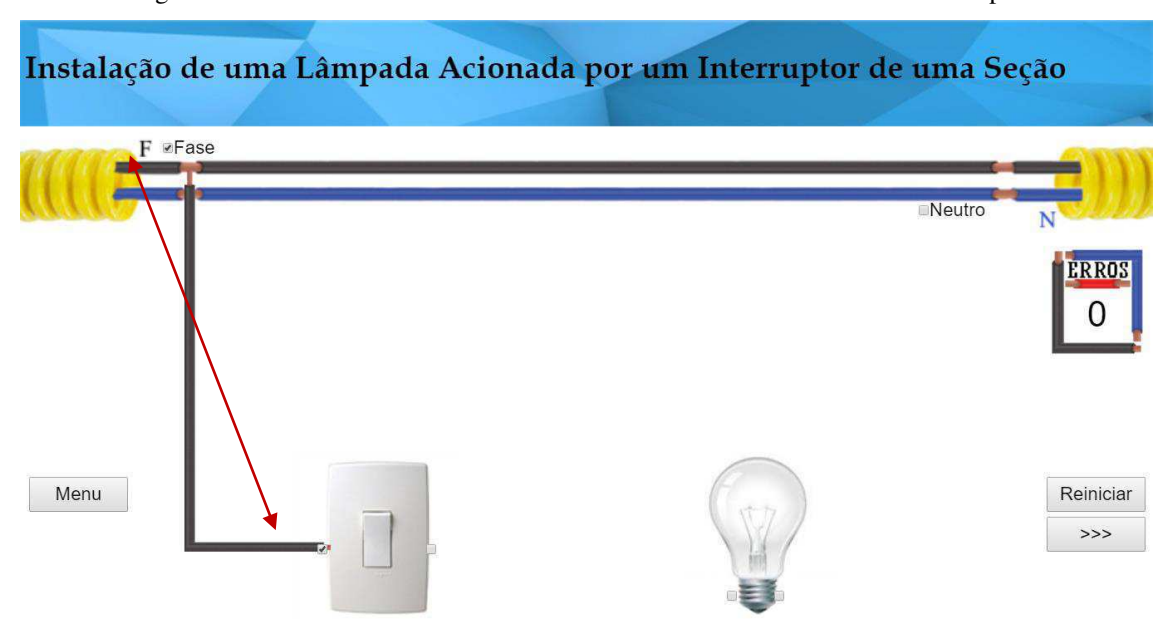

Figura 12 – Conexão realizada entre o condutor fase do eletroduto com o interruptor.

Fonte: O próprio autor.

À medida em que o jogador vai realizando as instalações, é possível que sejam feitas algumas conexões equivocadas gerando alguns erros como de curto-circuito, quando liga-se diretamente o condutor de fase com o de neutro, ilustrado na Figura 13a; desrespeito do critério de seção mínima definido pela Norma Brasileira (NBR) 5410 da Associação Brasileira de Normas Técnicas (ABNT, 2004) referente à Instalações Elétricas de Baixa Tensão, quando o jogador utiliza um condutor de seção #1,5 mm² para alimentar uma carga de força (tomada), quando o correto seria #2,5 mm², ilustrado na Figura 13b; lâmpada sempre acesa, quando a lâmpada é alimentada diretamente pelos condutores de fase e neutro, ilustrado na Figura 14a; ou simplesmente ligações que não correspondem ao funcionamento correto da instalação, ilustrado na Figura 14b. A cada erro cometido uma caixa de texto aparece na tela indicando qual foi o erro e o contador é somada à 1. Após alguns segundos a conexão é desfeita automaticamente, desmarcando os *checkboxes* que apresentaram a ligação errada.

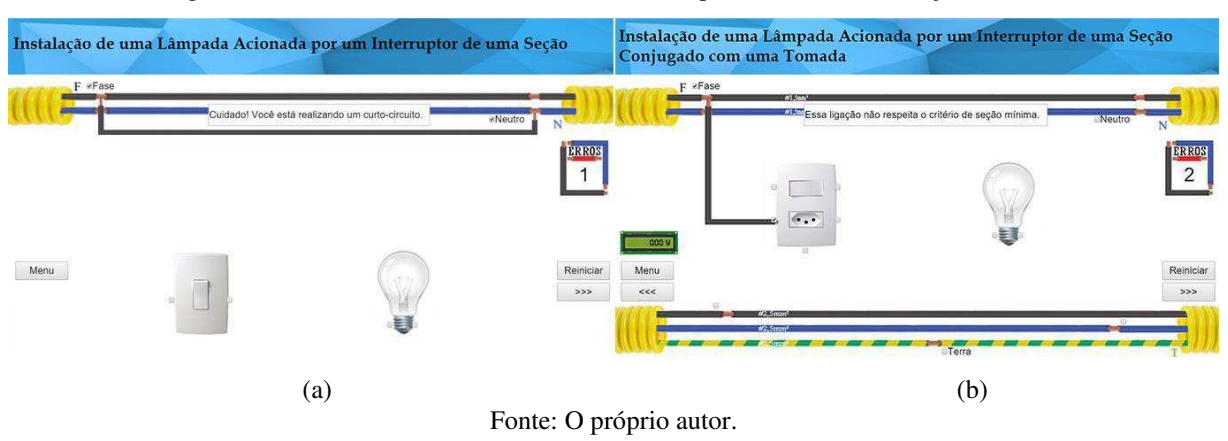

Figura 13 – Erros de (a) curto circuito e (b) desrespeito do critério de seção mínima.

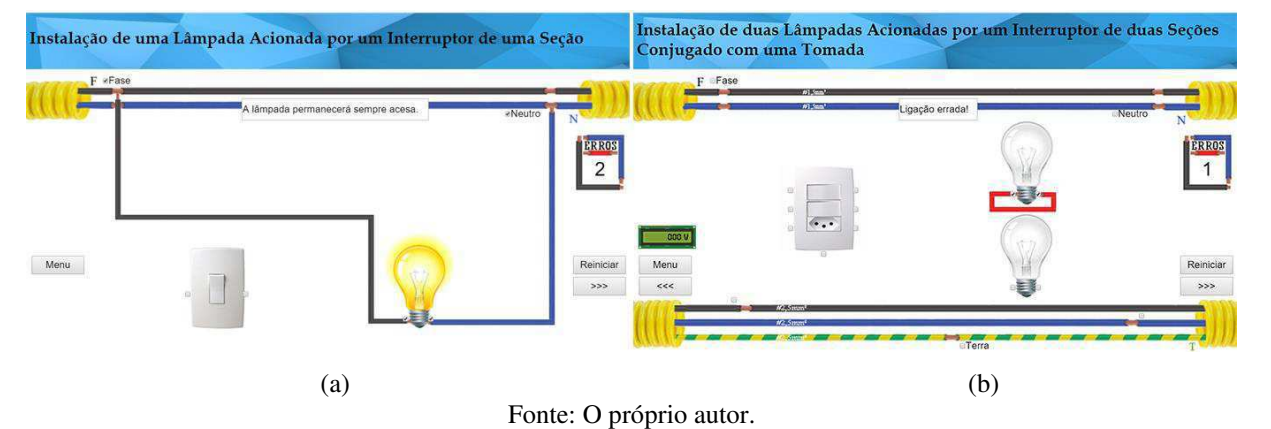

Figura 14 – Erros de (a) lâmpada sempre acesa e de (b) ligações.

Ao obter êxito na realização de uma fase, uma caixa de mensagem de Instalação Correta aparece na tela e uma pontuação de uma a cinco estrelas é dada de acordo com o número de erros que o jogador acumulou no decorrer da instalação, como apresenta-se na Figura 15.

O número de erros que determina a classificação do jogador varia de acordo com a dificuldade da fase e com a quantidade de erros em que a instalação pode oferecer em sua montagem.

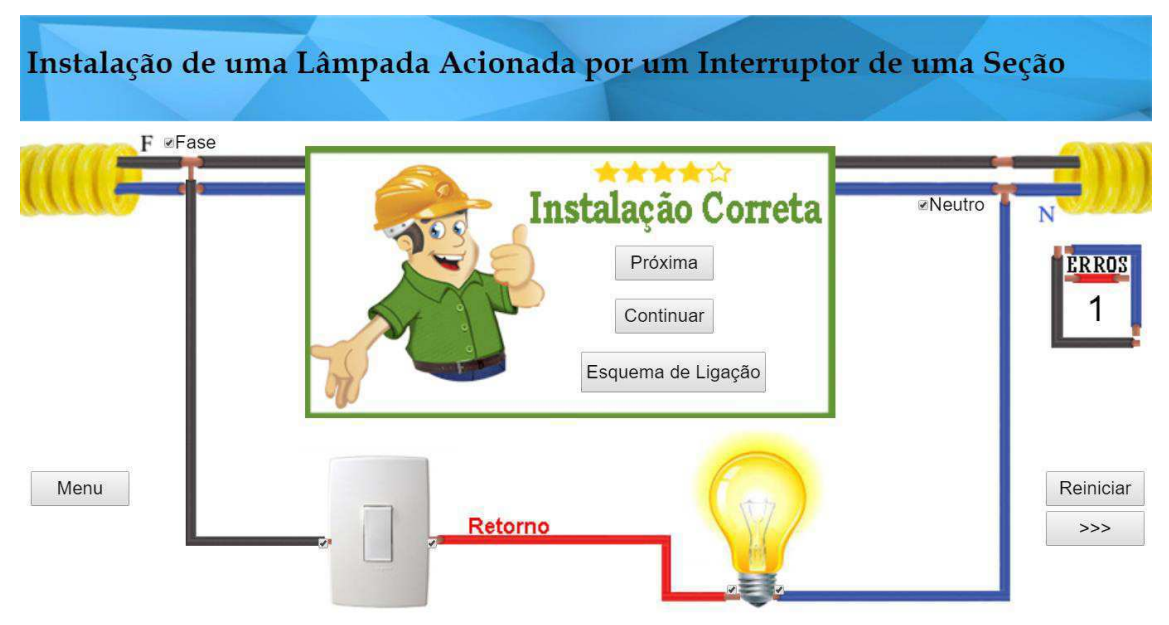

Figura 15 – Mensagem de Instalação Correta.

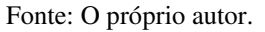

Ao aparecer a mensagem de instalação correta, o jogador tem a opção de ir para próxima fase, continuar na mesma, para explorar o funcionamento ou identificar possíveis erros que podem acontecer em uma instalação, ou ver um esquema de ligação, que representa como a conexão dos condutores aos elementos da instalação (interruptores, tomadas, fotocélula, lâmpadas, etc.) devem ser realizados na prática, ilustrados na Figura 16.

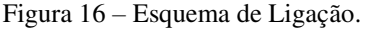

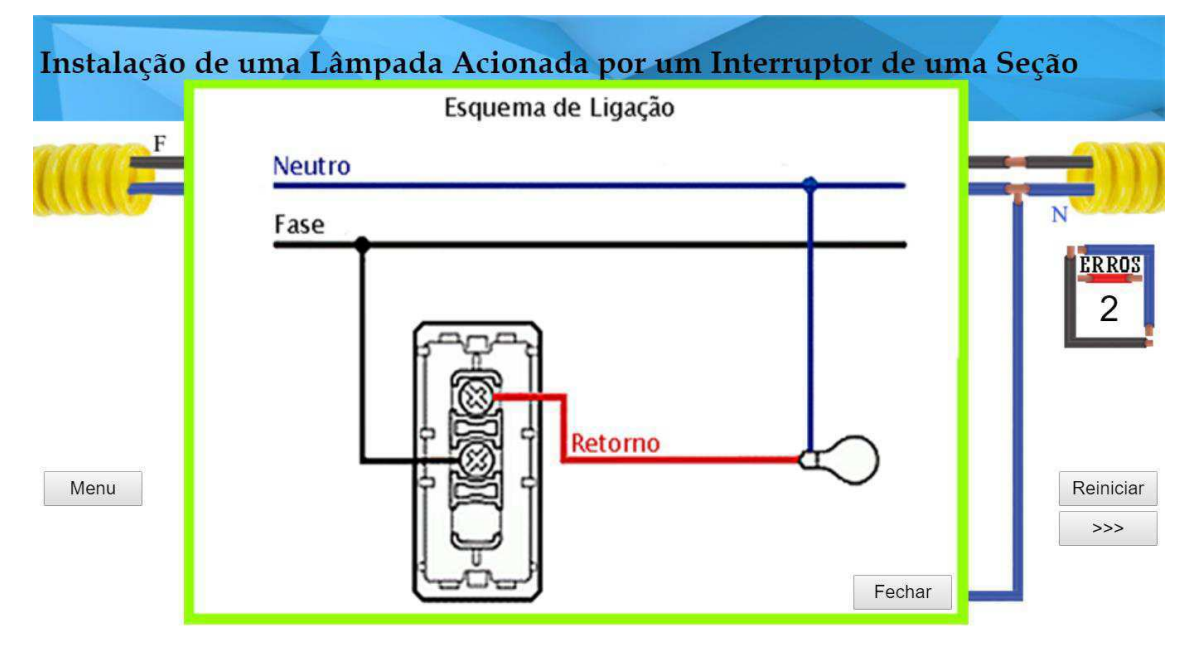

Fonte: O próprio autor.

A finalidade da criação deste ambiente virtual foi principalmente de cunho acadêmico, para ser utilizado como forma de treinamento e estudo para alunos, assim como, auxílio no ensino para professores, tudo de forma intuitiva para facilitar a compreensão dos conceitos de instalações elétricas prediais. O jogo foi desenvolvido para simular o mais fielmente possível as mais comuns instalações elétricas prediais, apresentando elementos em que são encontrados na prática e a utilização de pontuação por número de erros, instiga o usuário a permanecer atento a fim de evitar acidentes e poder ser usado também como forma de avaliação por parte dos professores.

Para atender uma gama maior de usuários, o jogo foi implementado para diversas plataformas, como Windows XP, 7, 8 e 10, Linux, Mac OS X e Android.

### 3.4 TESTES COM USUÁRIOS

Embora este ambiente virtual seja uma ferramenta bastante útil para o processo de ensino, o foco é a aprendizagem propiciada para os usuários. Por esta razão, o jogo foi apresentado à uma turma da disciplina de Instalações Elétricas da graduação de Engenharia Elétrica da Universidade Federal de Campina (UFCG), como exposto na Figura 17, para avaliar se a ideia seria bem aceita e se atenderia aos objetivos que motivaram o desenvolvimento do ambiente virtual.

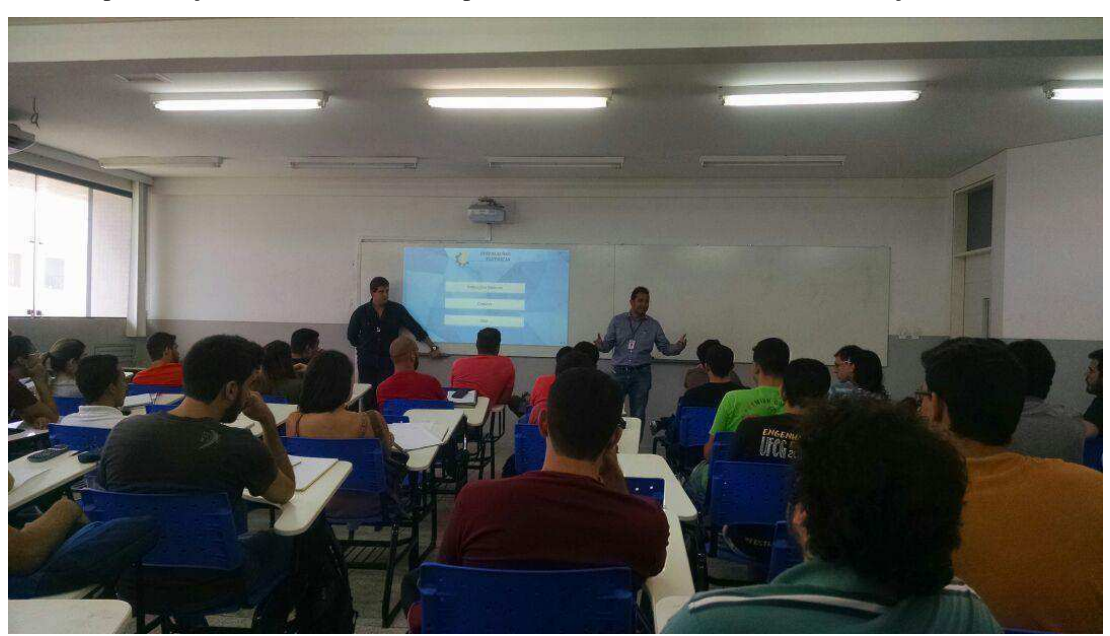

Figura 17 – Apresentação do Ambiente Virtual para a turma do semestre 17.2 de Instalações Elétricas da UFCG.

Fonte: O próprio autor.

A motivação para criação desta ferramenta foi explicitada, e após a apresentação foi realizada uma breve demonstração de algumas fases, explicando os objetivos, regras e metodologia empregados no jogo. Ao final, foi disponibilizado, através do e-mail institucional da graduação de Engenharia Elétrica, *links* de *websites* onde os alunos puderam testar o jogo em casa e em seguida responder a um formulário para avaliar o ambiente virtual e sugerir as possíveis melhorias.

O ambiente virtual foi testado por um total de 10 (dez) alunos que ao fim, responderam o formulário, mostrado no Quadro 1.

| Legenda   | <b>Perguntas</b>                                                                                          | <b>Possíveis Respostas</b>                           |
|-----------|----------------------------------------------------------------------------------------------------|------------------------------------------------------|
| <b>P1</b> | Qual a sua nota para o ambiente virtual?                                                                  | $1 - 10$                                             |
| <b>P2</b> | O ambiente virtual é fácil de utilizar?                                                                   | Sim ou Não                                           |
| <b>P3</b> | O ambiente virtual é intuitivo?                                                                           | Sim ou Não                                           |
| <b>P4</b> | Você acha que é possível aprender conceitos de<br>Instalações Elétricas Prediais com essa ferramenta?     | Sim, Talvez ou Não                                   |
| <b>P5</b> | Você utilizaria uma ferramenta como essa para estudo?                                                     | Sim, Talvez ou Não                                   |
| <b>P6</b> | O que você acha da ideia da criação de um ambiente<br>virtual como este para outras disciplinas ou áreas? | Excelente, Boa, Nem boa,<br>nem ruim, Ruim e Péssima |
| P7        | Quais disciplinas e/ou áreas que você gostaria que<br>fossem abrangidas em um ambiente virtual como este? | Resposta Livre                                       |
| <b>P8</b> | Você tem sugestões e/ou críticas para uma otimização<br>do ambiente virtual?                              | Resposta Livre e Opcional                            |

Quadro 1 – Formulário para avaliação do Ambiente Virtual.

Fonte: O próprio autor.

Na primeira questão (P1) após avaliar o ambiente virtual, o aluno deveria explicar o motivo de ter dado aquela respectiva nota, estabelecendo parâmetros para conjecturar a aceitação daqueles que serão os principais consumidores do produto. As perguntas P2 e P3, visavam avaliar a mecânica e a funcionalidade do ambiente virtual, em caso de respostas negativas, os alunos apontavam soluções para resolverem eventuais falhas. De P4 à P7, o intuito das perguntas era mensurar a importância do uso dessa ferramenta para aprendizagem e criar perspectivas de trabalhos futuros similares para outras áreas. Por fim, em P8, era possível sugerir algumas modificações ou o acréscimo de funcionalidades, para que o ambiente virtual pudesse ser otimizado.

## 3.5 RESULTADOS DA AVALIAÇÃO DO AMBIENTE VIRTUAL

A avaliação do Ambiente Virtual ainda está em andamento, visando melhorias recorrentes em forma de atualizações para ferramenta apresentar sempre novas mecânicas e elementos aperfeiçoando o processo de ensino-aprendizagem. Na Figura 18 exibe-se o gráfico com a notas dadas pelos alunos.

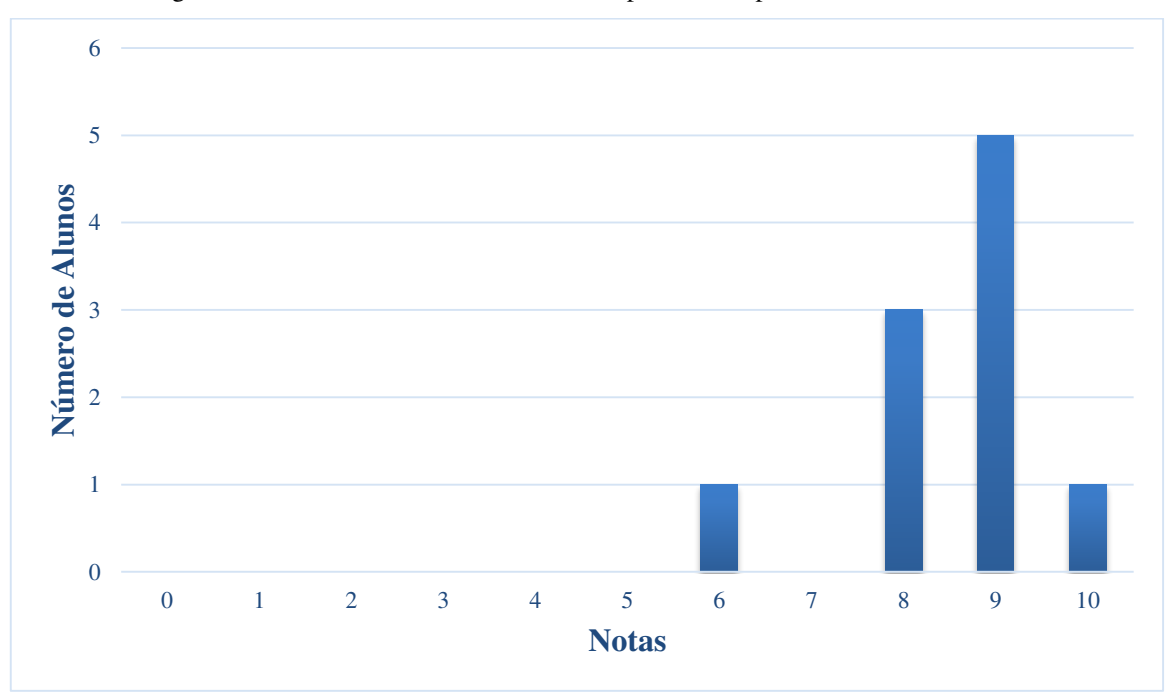

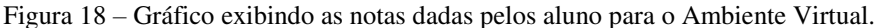

Fonte: O próprio autor.

A iniciativa da criação do ambiente virtual foi bem elogiado, mas um dos motivos para não apresentar uma melhor avaliação, foi a maneira que as mensagens de erros eram dispostas na tela do jogo. Alguns estudantes acharam que a informação desparecia da tela muito rápido, não dando pra saber qual teria sido o erro e o porquê daquela ligação ter resultado em uma falha. Exceto esses problemas, os quais serão sanados na próxima atualização. Um dos alunos pontuou "*Porque mesmo precisando de alguns ajustes como a justificativa de errar alguma conexão, ou melhorias didáticas e iterativas, sendo um protótipo, achei muito criativo, iterativo, prático, interessante, didático e útil para nosso aprendizado e treino frente a essa parte da disciplina.*"

Em relação à mecânica e funcionalidade do jogo, questionados em P2 e P3, a maioria dos estudantes acharam o jogo fácil e intuitivo, conforme dados apresentados na Figura 19, confirmando o caminho certo da linha do trabalho, visando a criação de um laboratório virtual o mais fiel possível ao real.

A resposta deste tópico da pesquisa só não foi perfeita, porque um dos estudantes sugeriu que as conexões fossem realizadas através da criação do condutor elétrico através do arraste do mouse ou *touch* (tela sensível ao toque, em caso da ferramenta ser utilizada em dispositivos móveis), ao invés dos *checkboxes*.

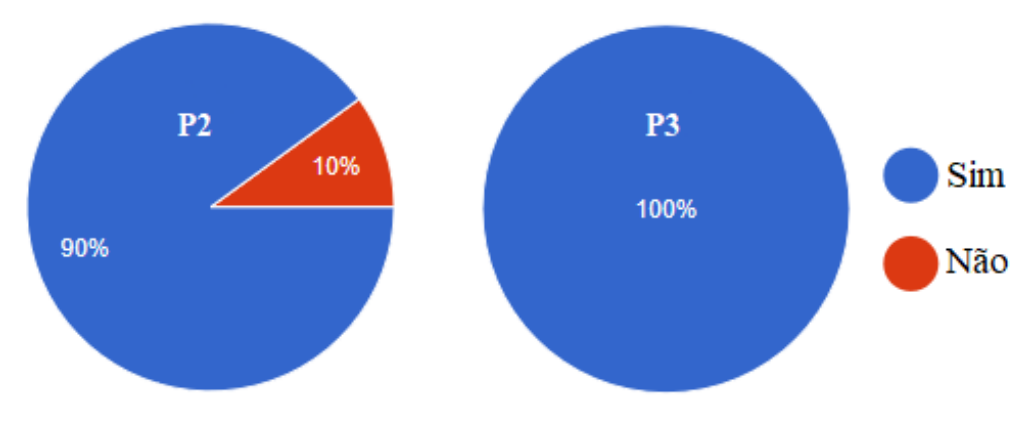

Figura 19 – Respostas para as perguntas P2 e P3 do formulário.

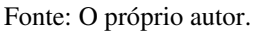

O próximo item avaliado foi se o ambiente virtual cumpria a premissa de oferecer treinamento para prática em instalações elétricas prediais. As perguntas P4 à P6 tinham intuito de criar uma conjectura sobre se a utilização de ferramentas como estas são importantes para potencialização em treinamento, estudos e ensino. Todos os alunos se manifestaram positivamente à utilização deste tipo de ferramenta, conforme respostas apresentadas nas Figuras 20a e 20b. Porém, devido à pesquisa ter sido aplicada com um número pequeno de participantes, ainda não se deve concluir que esta ferramenta está perfeita, sendo necessário a constante atualização do ambiente mediante as críticas e sugestões.

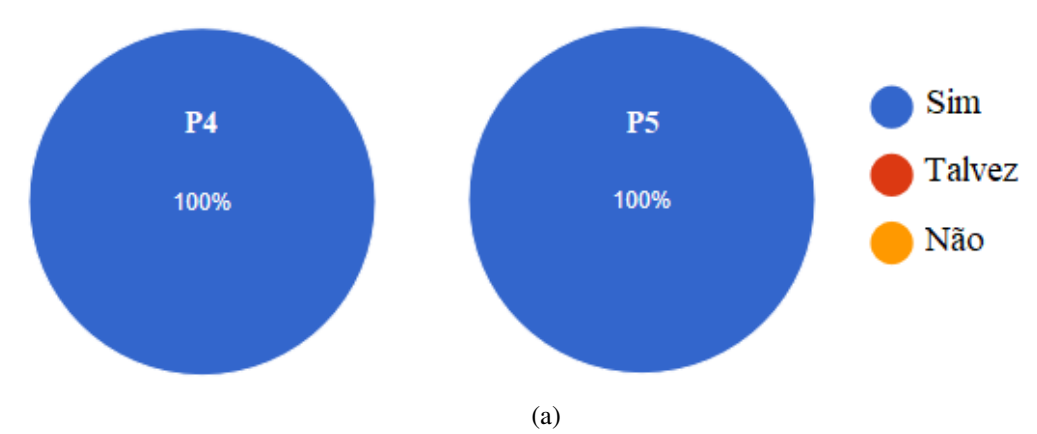

Figura 20 – Respostas para as perguntas (a) P4, P5 e (b) P6 do formulário.

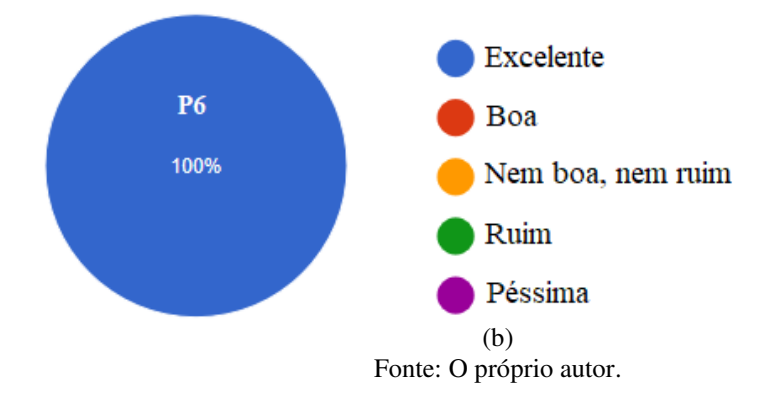

Os resultados criaram perspectivas para futuros trabalhos e muitas áreas e disciplinas foram citadas para serem contempladas com ambientes virtuais como, Dispositivos Eletrônicos, Circuitos Elétricos, Sistemas Elétricos, Máquinas Elétricas, Eletrônica, Controle Digital, Quadro de comandos, Eletrônica de Potência, entre outros, principalmente para áreas que exijam conhecimentos práticos.

Por fim, os alunos puderam sugerir algumas melhorias ou apresentar críticas sobre alguns elementos ou mecânica do jogo. Muitas sugestões foram dadas como a melhora no sistema de aviso de erros, abranger mais instalações, apresentar os diagramas unifilares (diagrama que representa os dispositivos e trajeto dos condutores por um único traço), entre outras que aos poucos poderão ser incluídas em atualizações do Ambiente Virtual.

## 4 CONCLUSÃO

A partir deste trabalho é possível concluir que os alunos anseiam por meios que facilitem sua busca por conhecimento, os laboratórios virtuais atendem essas expectativas de forma agradável, intuitiva e interativa. Os laboratórios virtuais se justificam pela grande flexibilidade proporcionada pelo ambiente de simulação. A qualidade dos resultados obtidos para os fenômenos investigados dependem fundamentalmente do modelo matemático utilizado e da interatividade disponibilizada pela plataforma de simulação (MORAIS *et al.,* 2014).

Muitos benefícios foram notados com a implementação de um ambiente virtual para a área de instalações elétricas, logo os alunos que utilizam o jogo tendem a se envolver mais para alcançar o conhecimento em busca do sucesso nos níveis do jogo, resultando em melhoria do processo de aprendizagem. Associado a essas vantagens, o uso de jogos como uma forma de simular laboratórios reais resolve um dos principais problemas em cursos práticos, a falta de

treinamento suficiente. Então, esta ferramenta provou ser auxiliadora no processo de aprendizagem, dando mais confiança e conhecimento aos usuários.

A compreensão de conceitos, potencialidades, características de utilização e desenvolvimento de habilidade que os laboratórios virtuais em formato de jogos digitais podem trazer para o ramo pedagógico e de pesquisa ainda estão no início no Brasil. Porém, o cenário atual já é animador vislumbrando grandes ganhos à frente, referentes às possibilidades de melhorias na compreensão dos assuntos quando estes puderem contar com os recursos de simulação contidos em ambientes virtuais, e também pela possibilidade de acesso a esses assuntos por grandes massas de estudantes e profissionais.

## 5 TRABALHOS FUTUROS

Como trabalho futuro pretende-se manter o Ambiente Virtual sempre em constante atualização, apresentando sempre novas mecânicas, além de estabelecer novas metas, como:

- 1. Desenvolver um ambiente virtual para auxiliar no aprendizado de instalações elétricas industriais;
- 2. Desenvolver um ambiente virtual para auxiliar no aprendizado de quadros de comando.

Este trabalho almeja também incentivar a criação de mais jogos em ambientes de laboratório virtual, inspirando estudantes e professores a usar este tipo de ferramenta.

## REFERÊNCIAS BIBLIOGRÁFICAS

ABNT. (2004). NBR 5410, "Instalações Elétricas de Baixa Tensão".

ABT, C., "Serious Games," New York: Viking Oress, 1970.

AMARAL, E. M. H., ÁVILA, B., ZEDNIK, H., TAROUCO, L., "Laboratório Virtual de Aprendizagem: Uma Proposta Taxonômica," Novas Tecnologias na Educação v.9 n.2, CINTED - UFRGC, DEZ 2011.

ARVERS, Isabelle, "Serious Games," The International Digital Art Magazine, 2009.

CALLAGHAN, M. J., HARKIN, J., MCGINNITY, T. M., MAGUIRE, L. P., "Intelligent User Supporting Autonomous Remote Experimentation Environment," Trabalho apresentado em IEEE Transaction Industrial Electronics, 2008.

CASAS, J. D. L. H. I. and del HOYO, A. D. B., "'Learning by doing' methodology applied to the practical teaching of electrical machines," *Int. J. Elect. Eng. Educ.*, vol. 46, pp. 133–149, 2009.

CHITTARO, L., "Designing Serious Games for Safety Education: "Learn to Brace" versus Traditional Pictorials for Aircraft Passengers," in *IEEE Transactions on Visualization and Computer Graphics*, vol. 22, no. 5, pp. 1527- 1539, May 1 2016.

DOMIJAN, A.; EMBRIZ-SANTANDER, E. A novel electric power laboratory for power quality and energy studies: training aspects.IEEE Transactions on Power Systems. v. 7, n. 4, p. 1571-1578, NOV 1992.

FARDO, M. L., "A Gamificação Aplicada em Ambientes de Aprendizagem," Novas Tecnologias na Educação v.11 n.1, CINTED - UFRGC, JUL 2013.

GRAU, S., REIG, R., PUIG, A., LÓPEZ, M., and RODRÍGUEZ, I., "Games4Learning: How to integrate serious games to personalized learning itineraries?," *2015 10th Iberian Conference on Information Systems and Technologies (CISTI)*, Aveiro, 2015, pp. 1-6.

GRECO, M., MURGIA, G., "Improving negotiation skills through an online business game," Proceedings of the European Conference on Games-Based Learning, p.97-104, 2007.

GUEDES, Edson. TRAJANO, Ronimack. "Guia de Instalações Prediais Elétricas," Grupo de Sistemas Elétricos, Laboratório de Alta Tensão, Universidade Federal de Campina Grande, 2009.

GUILLERMO, O. E. P, "Uso de Laboratórios Virtuais de Aprendizagem em Mecânica dos Fluídos e Hidráulica na Engenharia," Tese (Doutorado), Universidade Federal do Rio Grande do Sul, 2016.

KAPP, Karl. The Gamification of Learning and Instruction: Game-based Methods and Strategies for Training and Education. Pfeiffer, 2012.

LEAL, A. J., SEPEL, L. M. N., "A Inclusão Digital no Ensino de Ciências: Analisando Laboratórios Virtuais de Aprendizagem," Tear: Revista de Educação Ciência e Tecnologia, Canoas, v.6, n.1, 2017.

MARQUES, D. L., SILVA, A. P. S., "OrtograFixe - Um Jogo para Apoiar o Ensino-Aprendizagem das Regras da Nova Reforma Ortográfica," Apresentado no Workshop do CBIE, 2012.

MELO, R. C., OSSO JR., J. A., "Laboratórios virtuais e ambientes colaborativos Virtuais de Ensino e de Aprendizagem: Conceitos e Exemplos," Revista de Informática Aplicada Vol. IV, n.02, JUL/DEZ 2008.

MICHAEL, David; CHEN, Sande. Serious Games: Games That Educate, Train, and Inform. 2. ed. Connecticut: Cengage Learning Ptr, 2005.

MOHAMMAD, N. M. and MARZIEH, A., "Providing an effective way of using the Virtual Laboratory to improve student learning process," *4th International Conference on e-Learning and e-Teaching (ICELET 2013)*, Shiraz, 2013, pp. 52-55.

MORAES, I. G., COLPANI, R., " Desenvolvimento de um *Serious Game* com Realidade Aumentada para auxiliar no processo de ensino-aprendizagem de Matemática Básica," Proceedings of XV SBGames, São Paulo, Brasil, SET 2016.

MORAIS, E., OLIVEIRA, L., OLIVEIRA, R., BOVOLATO, L., ORTEGA, A., "Evolução dos Laboratórios Experimentais de Engenharia Elétrica: Premissas para o Ensino à Distância e Pesquisa Coorporativa," Revista Visão Universitária, North America, 1, JUL 2014.

RICHVOLDSEN, Havard. Serious Gaming: Serious content in an entertaining 61 framework. 2009. 50 f. Dissertação (Mestrado) - Curso de Master Of Science In Electronics, Department Of Electronics And Telecommunications, Norwegian University Of Science And Technology, Trondheim, 2009.

RITTERFIELD, Ute; CODY, Michael; VORDERER, Peter (Ed.). Serious Games: Mechanisms and Effects. Nova Iorque: Routledge, 2009.

SCAICO, P. D., LOPES, D., AZEVEDO, M. A., DA SILVA, J. C., MENDES NETO, S. V., FALCÃO, E. S. F., "Implementação de um Jogo Sério para o Ensino de Programação para Alunos do Ensino Médio Baseado em M-Learning," XX Workshop sobre Educação em Informática – Curitiba, PR, 2014.

SEVERGNINI, L. F., "Serious Game como Ferramenta de Ensino de Lógica de Programação para Crianças," Trabalho de Conclusão de Curso, Bacharelado em Tecnologias Digitais, UCS, 2016.

ZICHERMANN, Gabe; CUNNINGHAM, Christopher. Gamification by Design. Implementing Game Mechanics in Web and Mobile Apps. Canada: O'Reilly Media, 2011.

ZYDA, Michael, "From visual simulation to virtual reality to games," USC Information Sciences Institute, SET 2005. Disponível em: <http://gamepipe.usc.edu/~zyda/pubs/zyda-ieee-computer-sept2005.pdf> Acesso em: 18 de março de 2010.